If the new hire has never been employed by NDSU, an email has been sent to the new hire requesting them to click on a link and enter their personal data (Birthdate, SSN, Gender, home address, etc.). The following is an example of the email sent to the new employee:

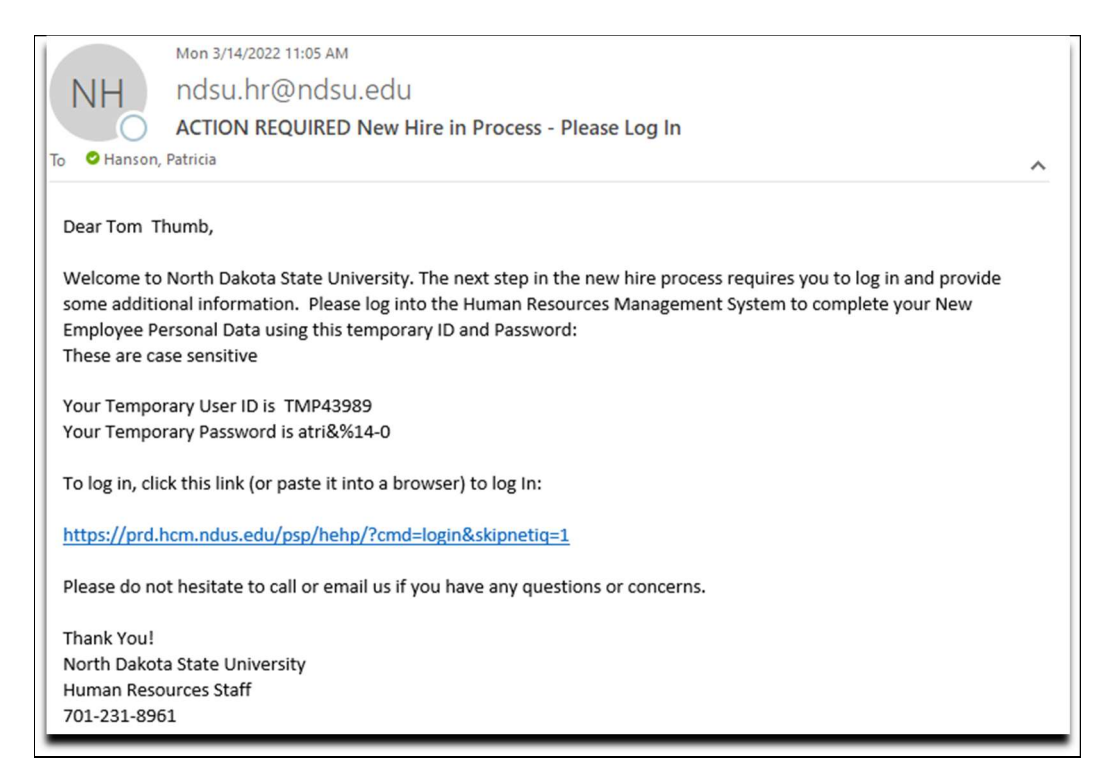

1. The New Hire uses the link in the email to log into HCM Employee Self-Service. Then log into HCM by entering the Temporary User Id and the Temporary Password, provided in the email.

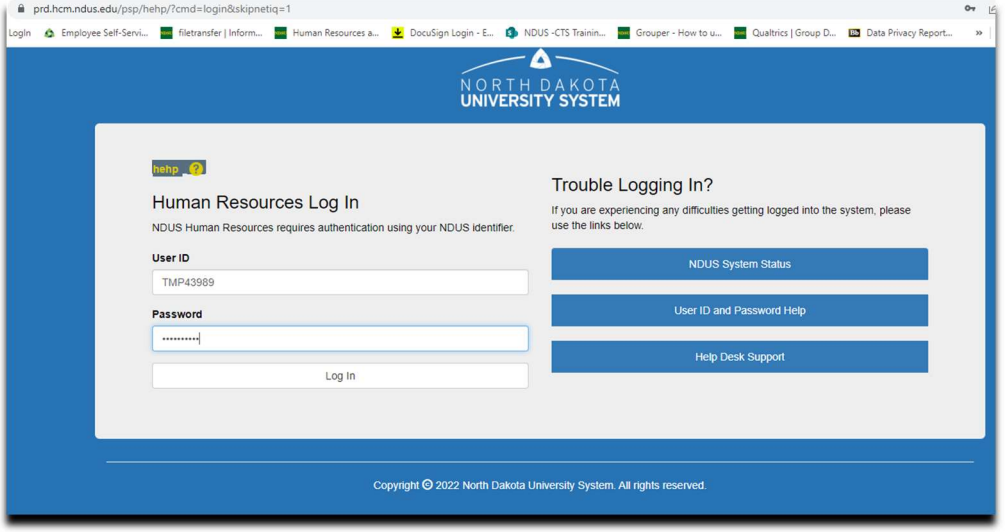

2. New Hire clicks on the New Employee Personal Data tile.

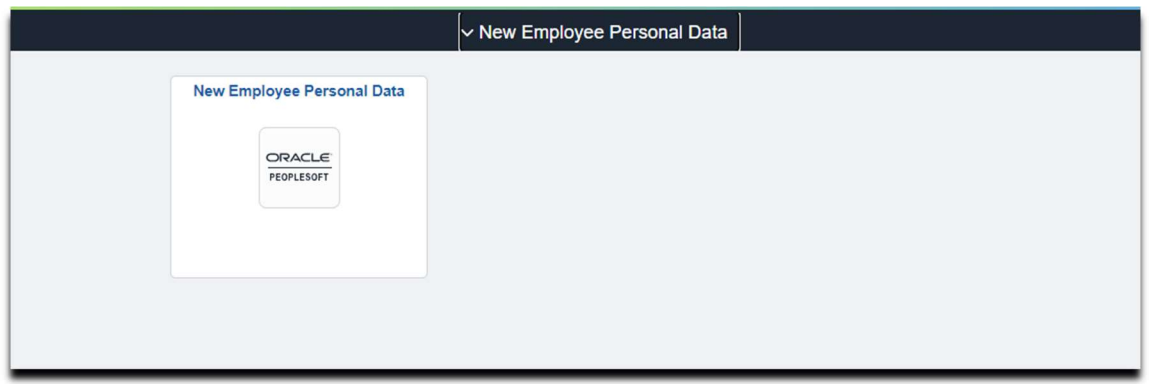

3. New Hire verifies their legal name appears, enters Middle Name, Gender, Date of Birth, Marital Status, Social Security Number, Home address, and cell/home phone number.

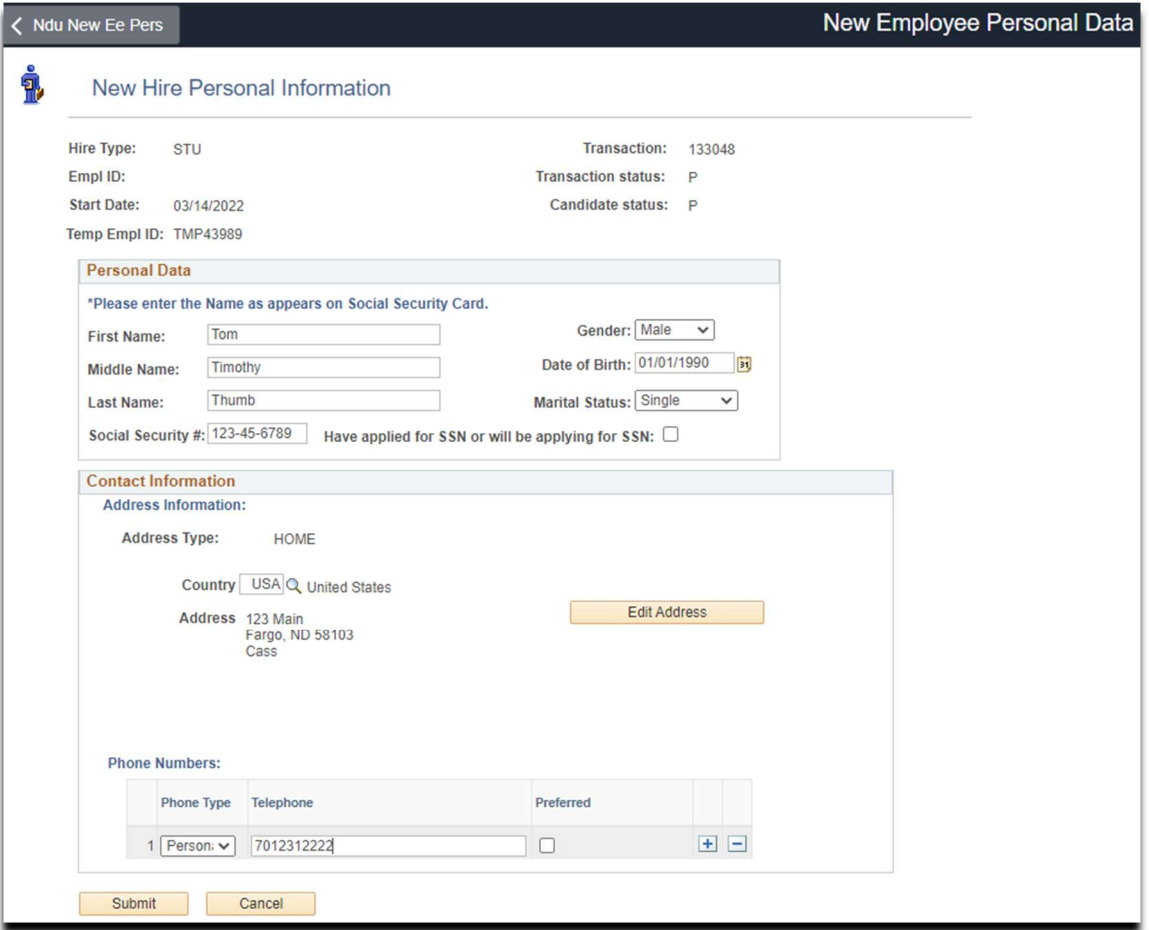

## 4. New Hire clicks Submit

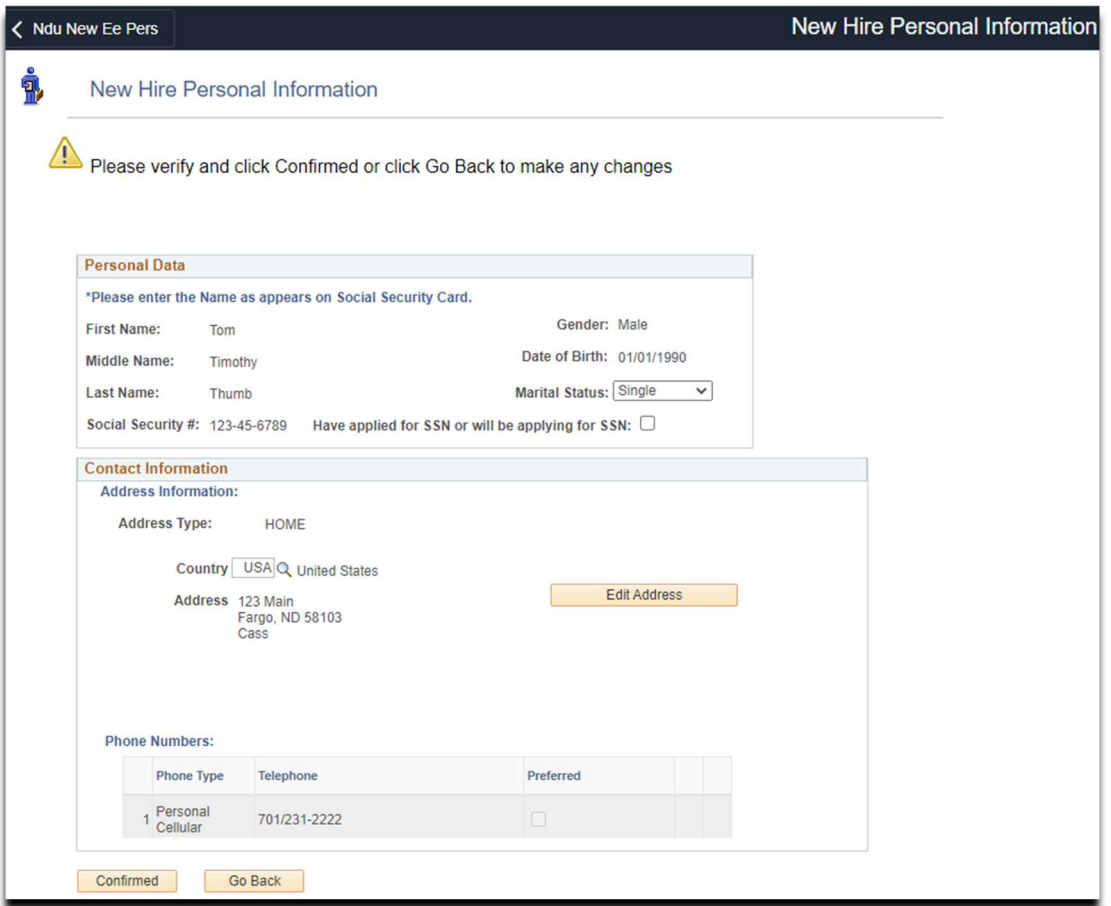

- 5. New Hire reviews data for accuracy. If there are errors, click Go Back and fix errors. If no errors, click Confirm.
- 6. New Hire will not be able to access Employee Self-Service again, until his Hire is approved and he receives his On-Boarding Email.

## I-9 PROCESS FOR NEW HIRES (INFORMATION ONLY)

- 1. New Hires will need to complete an I-9, if they are not currently employed by NDSU, or they are an international employee and their document(s) have expired.
- 2. If an I-9 is required to be completed, the New Hire will receive an email from i9complete@trackercorp.com, with a link to complete Section 1 of the I-9 online. The New Hire will then need to present their original identification documents to HR, or approved department representative, to complete Section 2 of their I-9. Both Section 1 and Section 2 need to be completed prior to the hire being approved, or the New Hire starting work.
- 3. When the New Hire has completed all necessary steps, the individual who submitted the New Hire Request will receive an email notifying them the hire has been approved and the date the employee is able to start work.